Como mudar filtro de ar em **NISSAN Skyline Sedan (R32)** - guia de substituição

### **TUTORIAL EM VÍDEO SEMELHANTE**

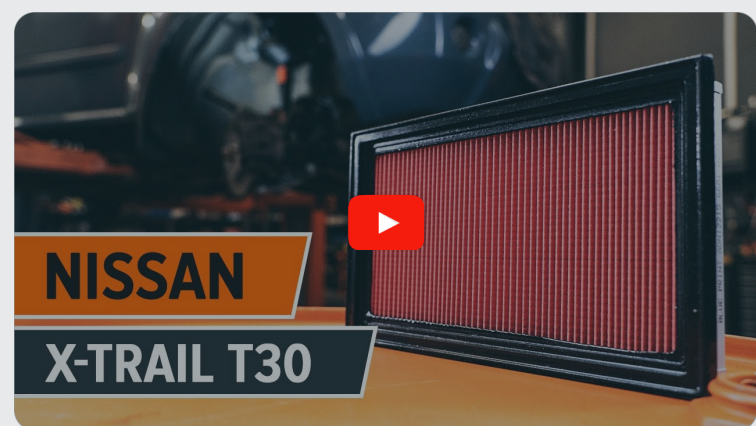

Este vídeo mostra o procedimento de substituição de uma peça de automóvel semelhante noutro veículo

#### **Importante!**

Este procedimento de substituição pode ser usado para: NISSAN Skyline Sedan (R32) 2.0 Turbo

Os passos podem variar ligeiramente dependendo do design do automóvel.

Este tutorial foi criado com base no procedimento de substituição de uma peça de automóvel semelhante em: NISSAN X-TRAIL (T30) 2.5 4x4

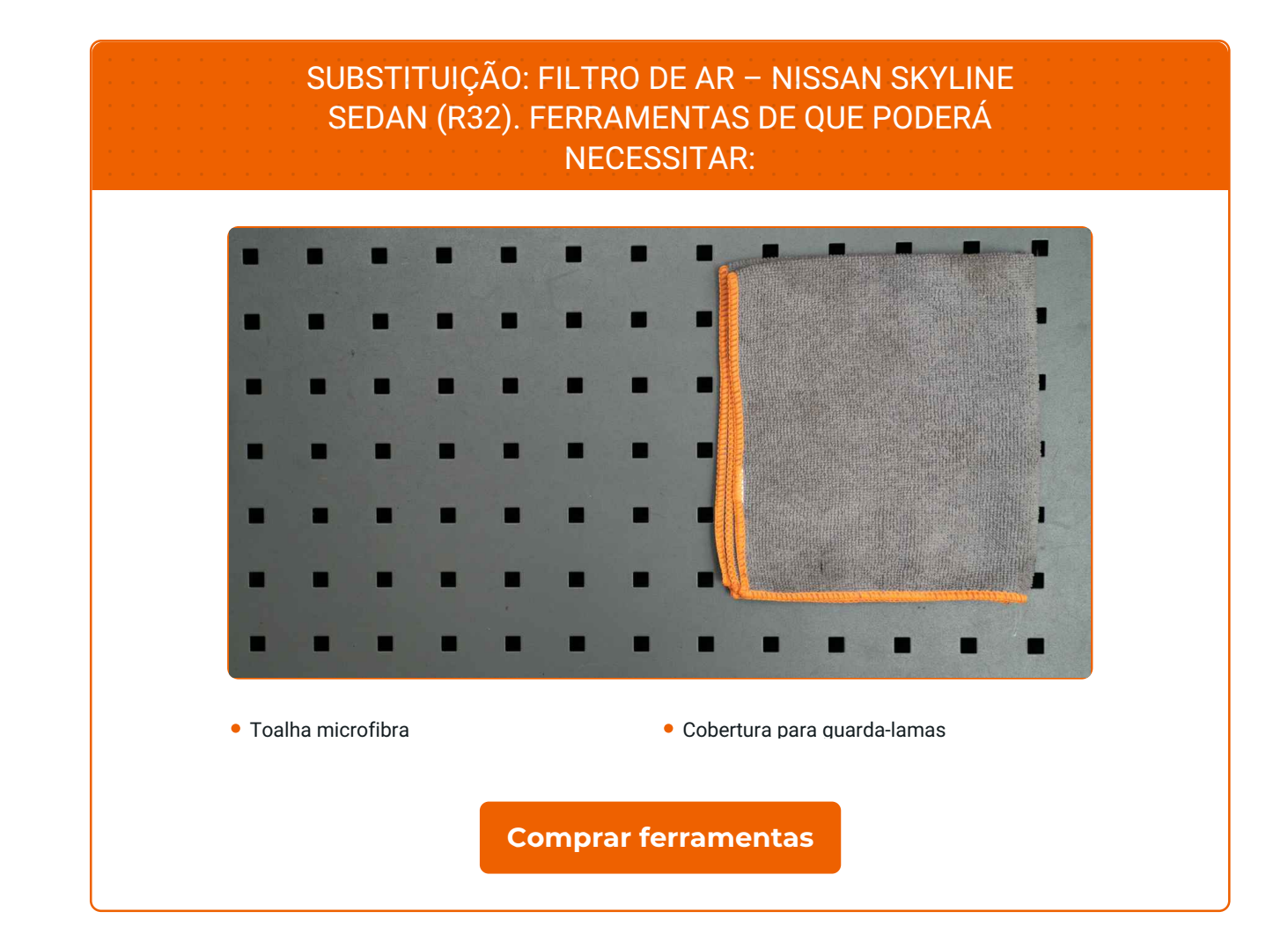

 $\odot$ 

 $\blacktriangleright$ 

f

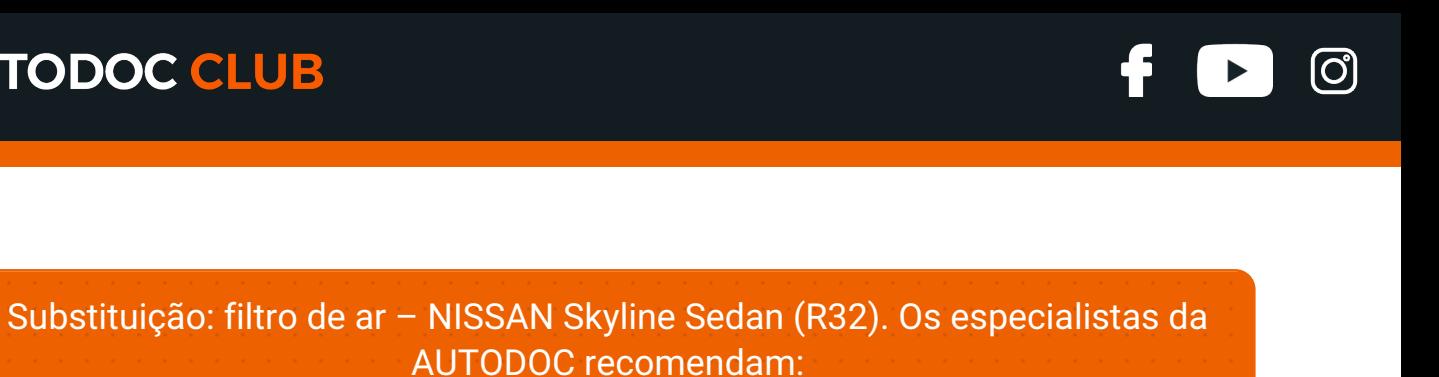

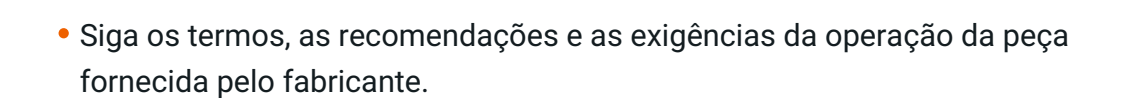

Por favor, tenha em atenção: todos os trabalhos no automóvel – NISSAN Skyline Sedan (R32) – devem ser efetuados com o motor desligado.

## **EFETUAR A SUBSTITUIÇÃO, NA SEGUINTE ORDEM:**

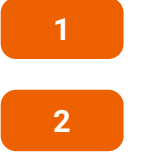

Abra o capô.

Use uma cobertura de proteção para prevenir a danificação da pintura e das peças plásticas do automóvel.

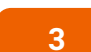

Solte os clips da tampa do filtro de ar.

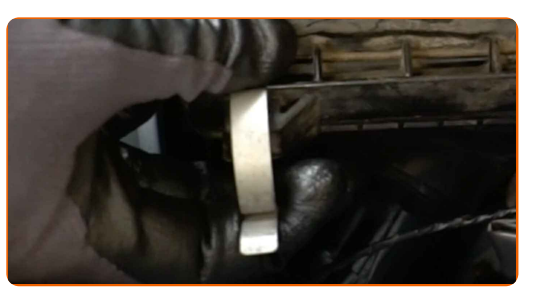

**4**

Levante levemente a tampa da caixa do filtro de ar.

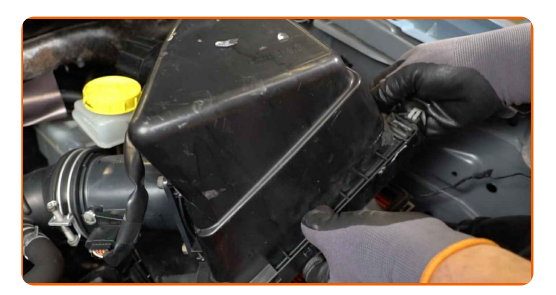

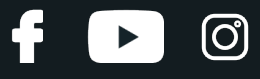

**5**

Remova o elemento filtrante da tampa do filtro do ar.

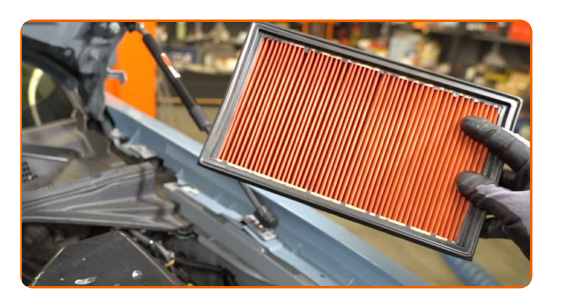

**6**

Cubra a mangueira da entrada de ar com um pano de microfibra para prevenir a entrada de poeira e sujidade no sistema.

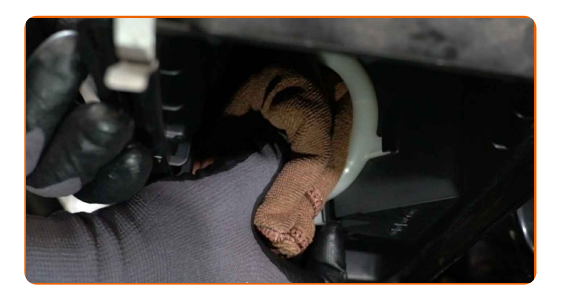

**7**

Limpe a tampa do filtro de ar e a caixa.

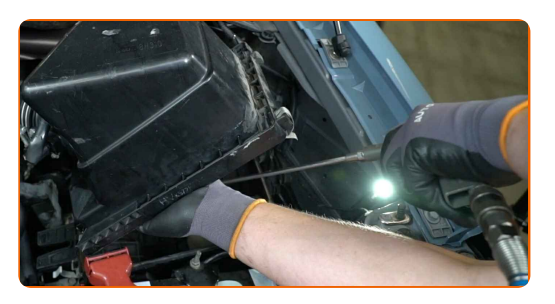

**8**

Retire o pano de microfibra da mangueira de entrada de ar.

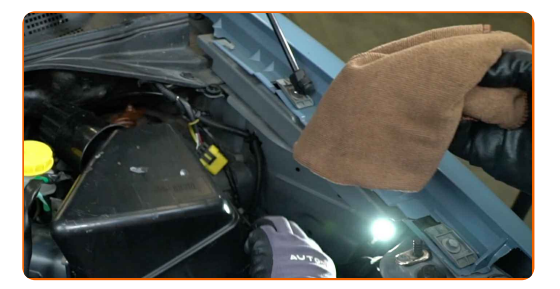

**9**

Insira um novo elemento de filtro na caixa do filtro. Certifique-se de que a borda do filtro encaixa-se perfeitamente na caixa.

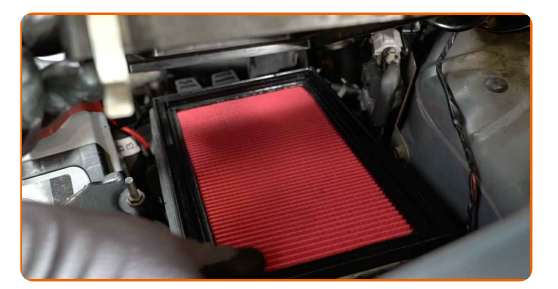

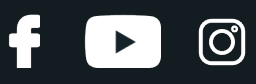

#### Substituição: filtro de ar – NISSAN Skyline Sedan (R32). Conselho:

- Verifique a posição correta do elemento de filtro. Não inclinar.
- Atenção! Utilize filtros de qualidade NISSAN Skyline Sedan (R32).
- Durante a instalação, certifique-se de evitar que o pó e sujidade entrem na caixa do filtro de ar.

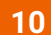

Reinstale a cobertura de filtro de ar. Aperte-a.

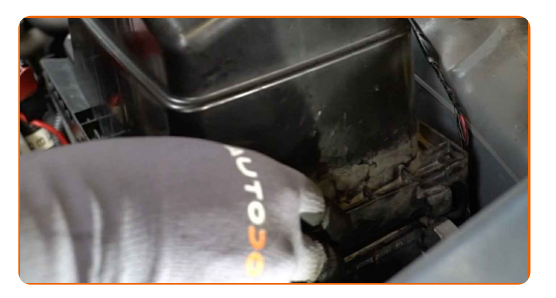

**11**

Pressione os clips da tampa do filtro de ar no seu lugar.

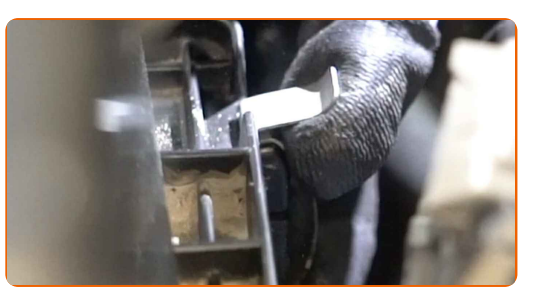

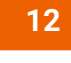

Remova a proteção do guarda-lamas.

**13** Feche o capô.

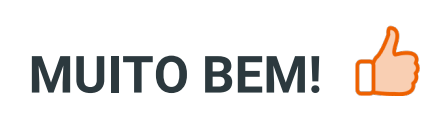

**VER MAIS [TUTORIAIS](https://club.auto-doc.pt/manuals/nissan/skyline/skyline-r32?utm_source=club.auto-doc.pt&utm_medium=referral&utm_campaign=vote_PDF&utm_term=pt)**

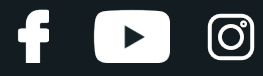

#### **AUTODOC — ALTA QUALIDADE E PEÇAS DE AUTOMÓVEIS A PREÇOS ACESSÍVEIS ONLINE**

APLICATIVO MÓVEL AUTODOC: AGARRE ÓTIMAS OFERTAS E FAÇA COMPRAS [CONVENIENTEMENTE](https://interstitials.onelink.me/1036709825?pid=pdf) $+$  AUTODOC **TODAY'S OFFERS AUTODOC GET IT ON Google Play** 08 12 27 Download on the Store **Download** Spark,

**UMA ENORME SELEÇÃO DE PEÇAS DE REPOSIÇÃO PARA O SEU [AUTOMÓVEL](https://www.auto-doc.pt?utm_source=pdf)**

#### **FILTRO DE AR: UMA AMPLA [SELEÇÃO](https://www.auto-doc.pt/pecas-sobresselentes/filtro-de-ar-10360?utm_source=pdf)**

## **DISCLAIMER (ISENÇÃO DE RESPONSABILIDADE):**

O documento contém apenas recomendações gerais que podem ser úteis para os Senhores quando procederem a trabalhos de reparação ou substituição. AUTODOC não se responsabiliza por qualquer perda, lesão, danificação de propriedade que ocorre durante o processo de reparação ou substituição devido a utilização incorreta ou interpretação errada da informação fornecida.

AUTODOC não se responsabiliza por qualquer possível erro ou falta de clareza contidos neste guia. A informação fornecida destina-se exclusivamente a fins de informação e não pode substituir as instruções de especialista.

AUTODOC não se responsabiliza pelo uso incorreto ou perigoso de equipamento, ferramentas e peças de automóvel. AUTODOC recomenda fortemente usar do máximo cuidado e observar as regras de segurança quando proceder a trabalhos de reparação ou substituição. Lembramos: o uso de peças de automóvel de qualidade inferior não garante o nível apropriado de segurança no trânsito.

© Copyright 2022 – Todos os conteúdos deste site, especialmente textos, fotografias e gráficos, estão sob a proteção do copyright. AUTODOC GmbH reserva todos os direitos, incluindo os direitos de reprodução, publicação, edição e tradução.